#### *ListTable*

Formally we introduced DataTable as a readymade solution from jspx to interact with DB and provide a widely common task that is to search DB and apply filters on the search results. Some might say that interacting with DB directly is not preferred way specially from the presentation layer. Other application architecture might impose the use of well defined Service layer as the only way to interact with DB. This Service layer can be a DAO based model, EJB or webservice call. So the return of such interface will be a list of objects of strong type. Presenting such data is not doable using DataTable. So jspx provides a new control ListTable.

### **1. Overview**

Jspx ListTable is very much similar to DataTable but has minor difference. So it is recommended to refer to the DataTable documentation. ListTable is exposing its functionality through set of attributes, that is listed below.

### **2. Attributes**

ListTable is non standard HTML tag, some of its attributes are standard and some are not. The following table shows set of these attributes along with their description.

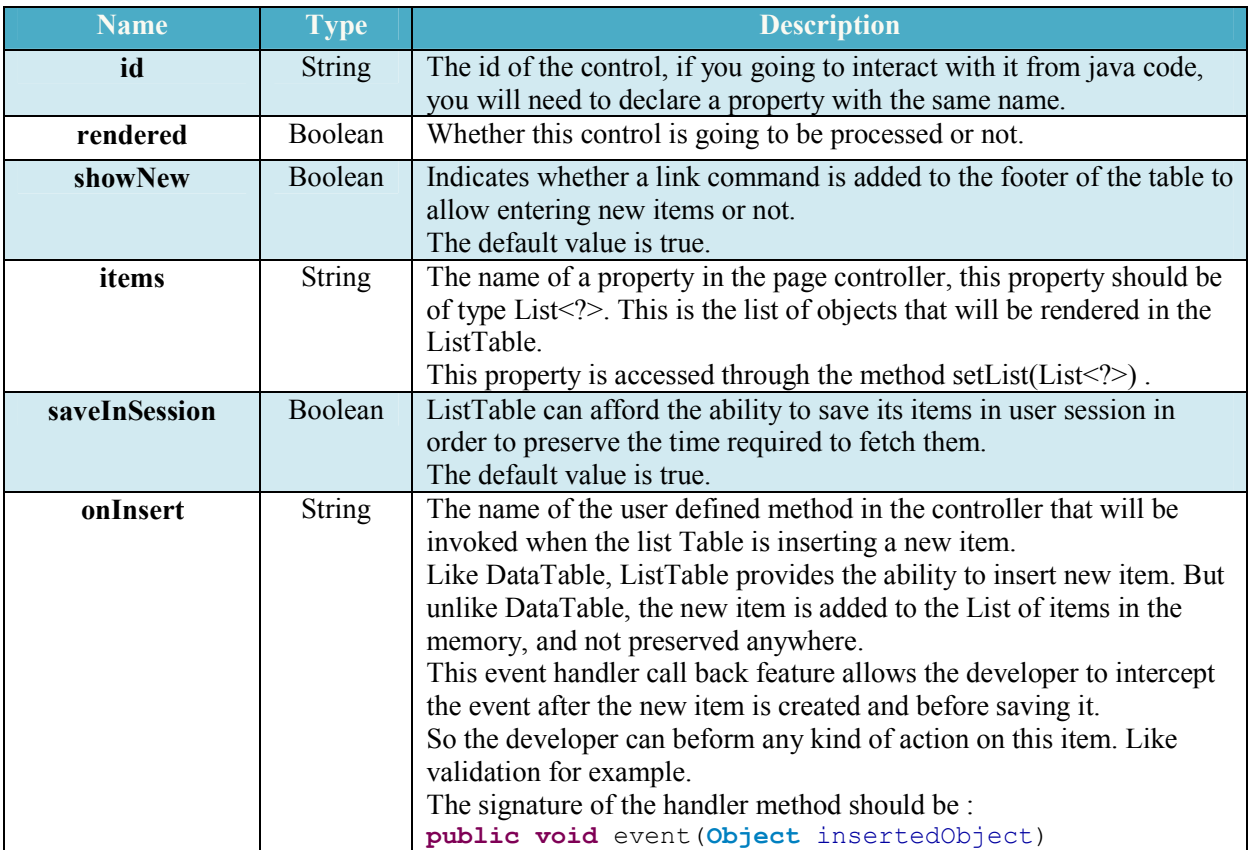

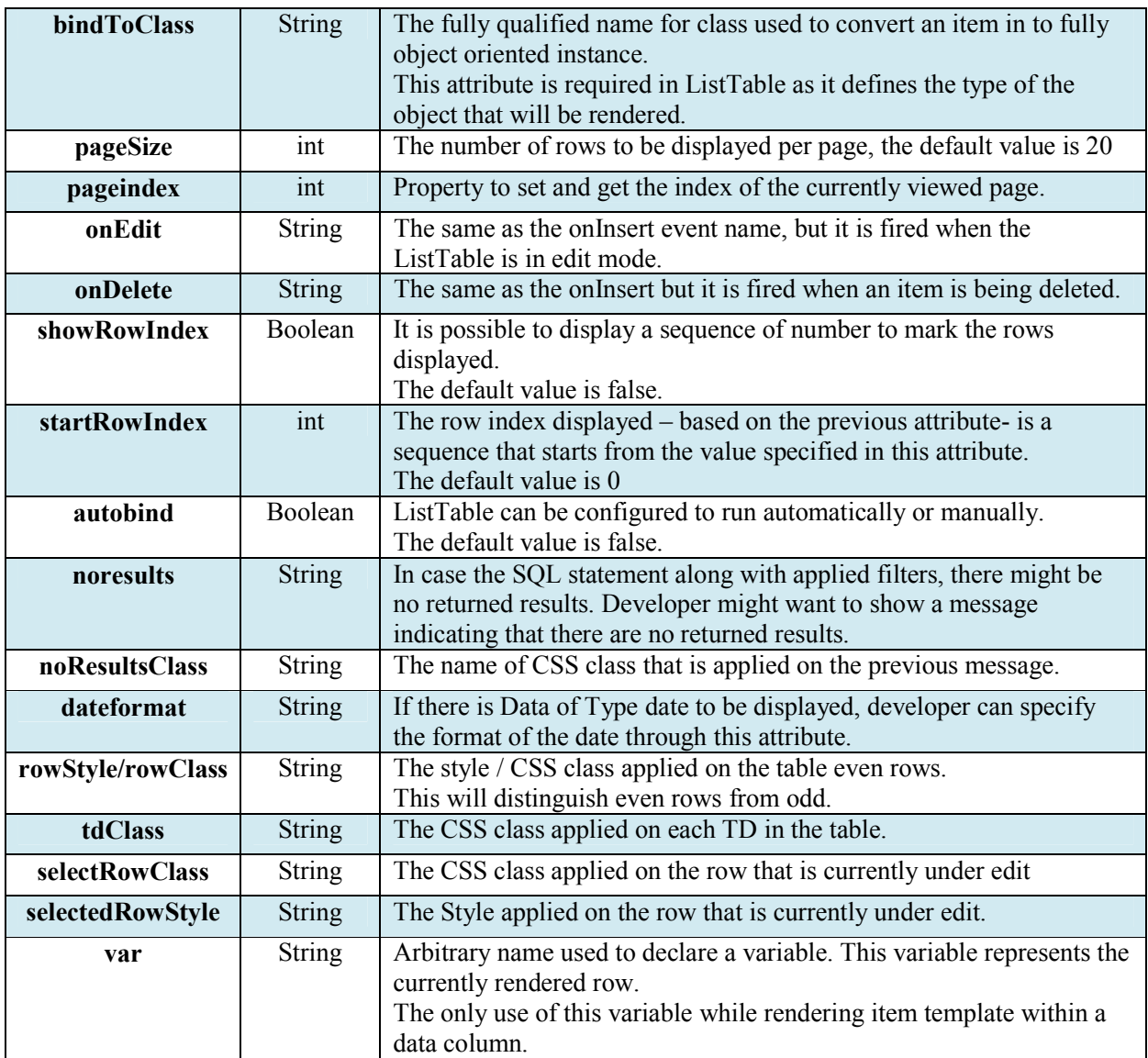

**It is important to note that when developer intercepts the edit, insert or delete. The developer is responsible for completing the operation itself. So if he is intercepting insert, he must add the passed object in the collection. The same while editing and deleting.** 

## **1. Child controls**

Unlike DataTable, ListTable has less set of child controls. This is due to the special nature of DataTable. ListTable has no direct interaction with DB, so the Child DB controls like DataParam and DataPK do not exist.

# **1.1. Data Column**

To control the columns to be displayed in the table, jspx provides a control named DataColumn to choose which rows to be rendered.

The order of the DataColumn control within DataTable is the same order from left to right where these columns are displayed.

<datacolumn text="User Name" fieldname="USER\_NAME" type="string" sortable="true" />

The above example shows a data column used to display the Column USER\_NAME from the DB Table USERS.

**Name Type Type Description text** String The end user friendly name that will be displayed in the header of the column **fieldname** String The name of the property in the Object that is being rendered. If this ListTable is displaying Users, and one User is like public class User { int id: public void setId(int id) { this.id=id; } public int getId()  $\{$  return id; } } Then the field name should be [id]. **type** enum The type of Data Column which controls the way it is displayed, also the way it is edited. 1. String 2. Number 3. Date 4. Lookup **lookup** String In case the type of data column is a lookup, this means that whatever data in this column is not the final format that will be displayed to end user. For example, the USERS table has the column user role which is a number that is foreign key to another Table ROLE. In this case it is not friendly at all to display the user role to the end user as number. Which is meaningless. So, as it is required to display the friendly name of the role obtained from the other table, this attribute points to Lookup control to fetch the desired value. **required** Boolean While the Data Table in Edit/New mode, this column may be required and cannot accept empty values.

The following is a list of attributes in this control

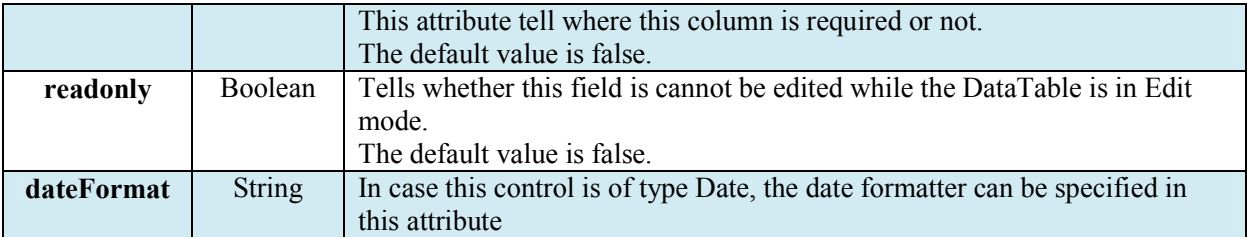

### **1.1.1.ItemTemplate**

Data Columns can also display custom HTML instead of static Text. This feature is supported through the control ItemTemplate. Item Template is a child control for the DataColumn, where custom HTML can be used to display whatever data developer chooses to show.

The following example shows the use of item template to display the user name as a hyperlink to the user profile page instead of just a static text.

```
<datacolumn text="User Name" fieldname="name" type="string" sortable="true"
>
      <itemtemplate> 
            <a href="/pages/user/userDetails.jspx?id=${user.id}" style="text-
decoration: underline;" target="_blank">${user.name}</a>
     </itemtemplate>
</datacolumn>
```
From above, we notice the presence of any HTML/jspx controls within the ItemTemplate tag. The real challenge is how insert data obtained from object instance in this template. In our case we want the user name column in each row to have a link, but this link requires two pieces information

1. User Name

2. User ID

This information is obtained from the currently rendered row. In order to do that, developer must declare a value in the Attribute var in the ListTable (described above), then uses this var in an EL format to obtain the required data.

For example.<br> $\S$ {user.id}

```
${user.id} ${user.name}
```
Where user is the name of the var declared in the ListTable Header. While id and name are the name of two properties in the rendered object.

### **1.2. Data Column Command**

Just like DataTable, ListTable exposes set of operation versus the collection that are rendered. These action may include (Select, Edit, Delete). Jspx ListTable is providing such functionality through the use of the control DataColumnCommand. The following is an example on the use of this control.

<datacolumnCommand text=*"remove"* confirm=*"are you sure to delete this item?"* type=*"delete"*/>

**Name Type Type Description text** String The end user friendly text that will be displayed as the name of this link command **type** and  $\Box$  The type of Data Column Command which controls the way it is behaving. **Field name Description Select** Clicking on this command will fire the event specified in the action attribute **Delete** | Will remove the current row from the Items of this ListTable **Edit** Will fire the edit mode of the ListTable where the current row will be displayed for editing in the Details panel. **Check** Will display a check box to allow multiple selection on table rows. **confirm** String In case the type of data column command is Delete, developer may want to display a confirmation message before executing the action. This attribute specifies the message. **action** String In case the type of data column command is Select, the developer will need to handle the selection event with an event handler. This attribute tells the name of the event handler method in the page controller. This method should be in the signature. **public void** rowSelected(**WebControl** sender, **String** args) Where rowSelected is the value set in the attribute action in the HTML page. It is to be noted that the args parameter will carry the index of the row that is selected. **onClick** String The name of the client side JavaScript method that should be executed before posting back the form to the server. **postNormal** Boolean When using a ax, sometimes it is required to override the presence of a jspx ajax panel and force normal posting, this attribute controls this feature. The default value is false. **checkType** enum The Type of selection applied on this table. When using a data column command of type check, the header field is showing a select all check box. This check box can be selecting all results or only all visible rows. 1. all

The following attributes are available on this control.

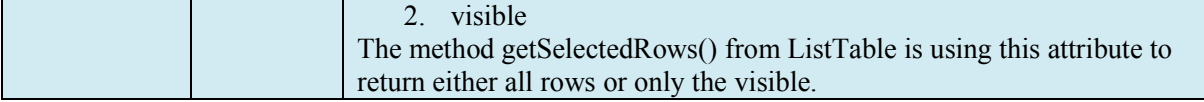

## **1.3. Footer**

ListTable as well as DataTable needs a footer layer where the action controls are displayed, including

(Insert new item, navigation, export to excel sheet).

```
<footer class="jspxTableFooter" message="Total search results {0} displaying 
page ({1}/{2})" firstcommandtext="first>>" 
      lastcommandtext="last <<" prevcommandtext="previous <" 
      nextcommandtext="next>" newcommandtext="add new user>" />
```
The following attributes are available on this control.

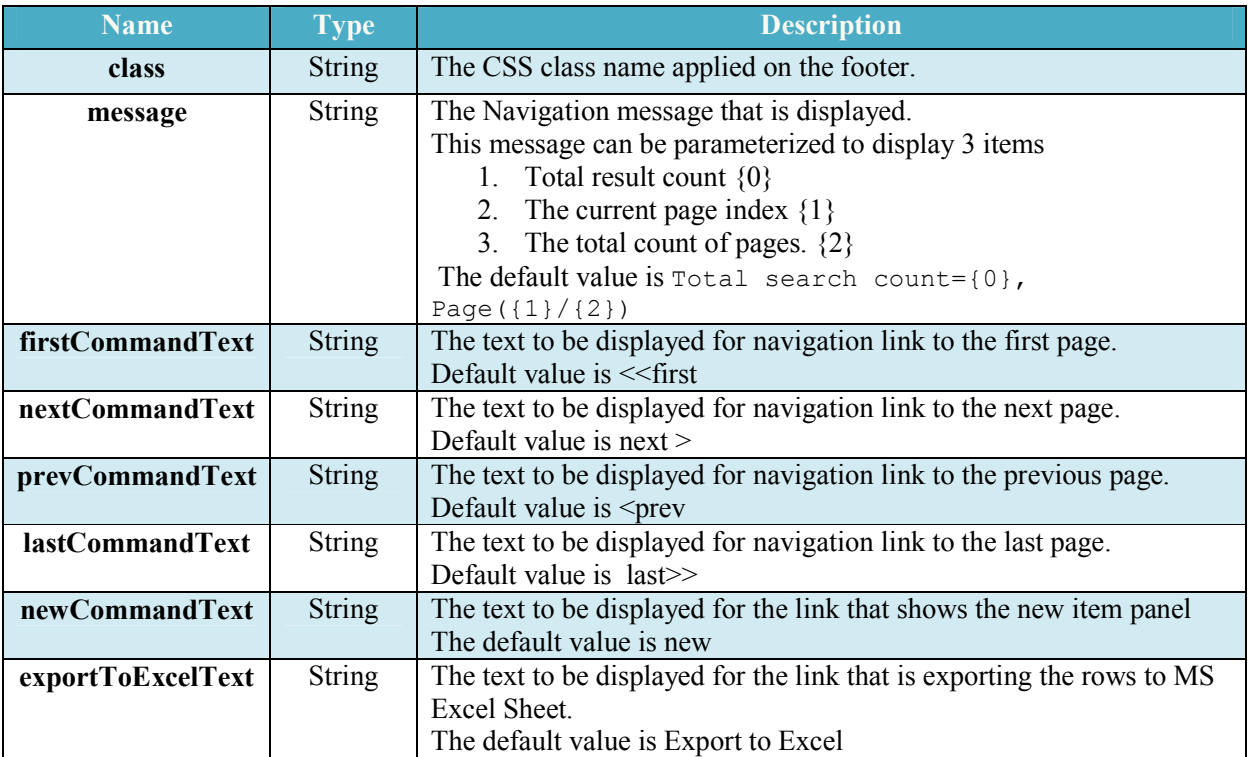

The above were the essentials features of one of the most important controls in jspx, more features are always added.